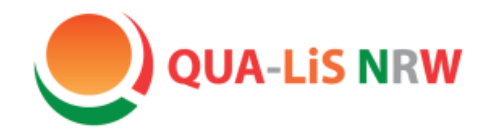

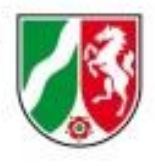

*"Ganztag entwickeln in Präsenz und Distanz"*

# **"Insekten brauchen unsere Hilfe" Eine multimediale Projektidee für den Ganztag**

*Marcel A. Otto (Heinrich-Heine-Gymnasium, Köln)*

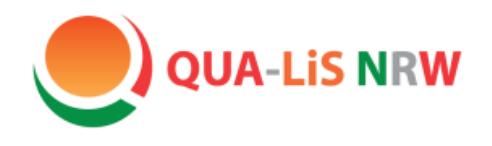

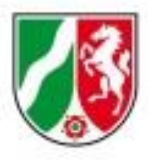

### **Agenda**

- **1. Die Grundidee des Projektes**
- **2. Theoretische Überlegungen und Voraussetzungen**
- **3. Vorschlag für Handlungsschritte bei der Umsetzung**

*(inklusive einer Ideenbörse digitaler Tools)*

- **4. Transfer und Erprobung für das eigene Projekt**
- **5. Ab 12.45 Uhr:** gemeinsamer Abschluss im Hauptraum

**Projektidee und Materialien finden Sie auch in der vorgestellten Handreichung S. 65 bis 73**

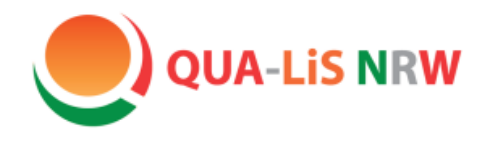

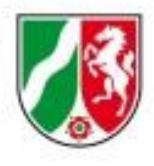

### **1. Die Grundidee - Annäherung**

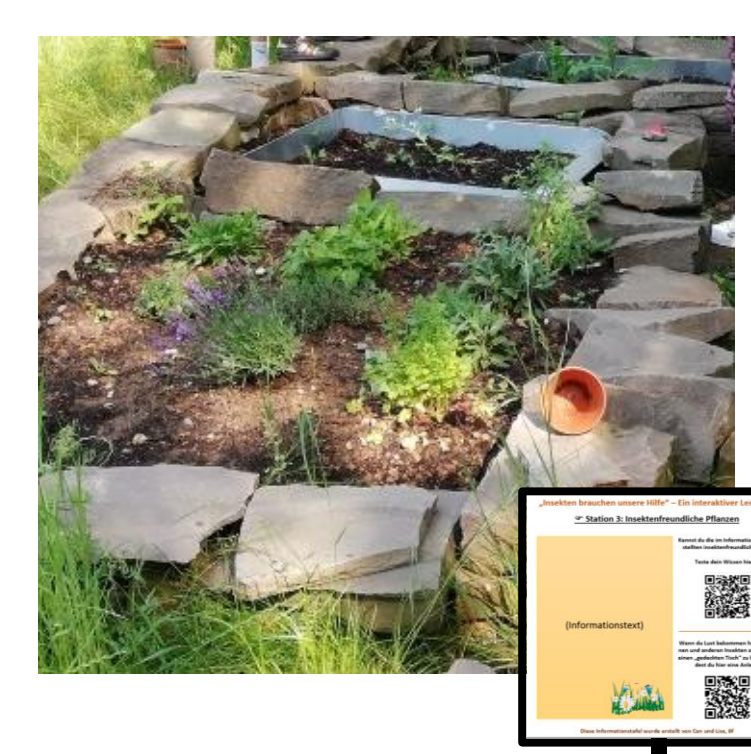

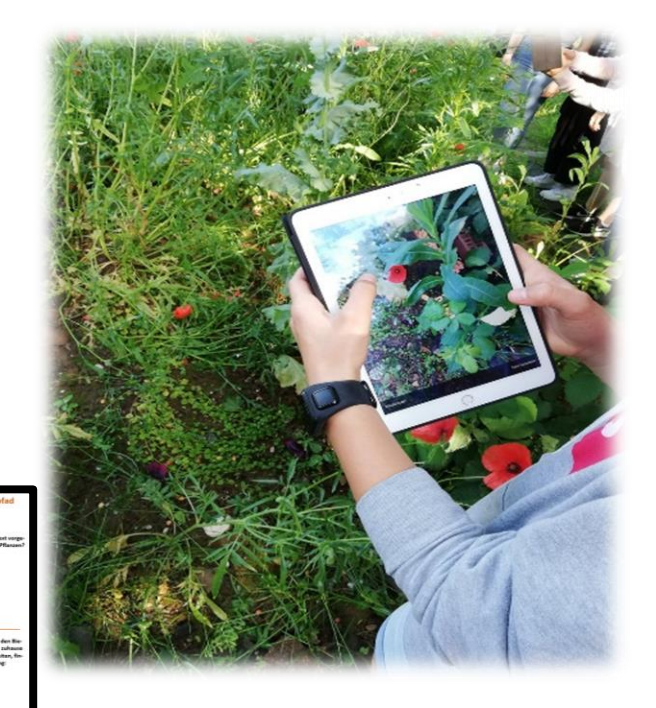

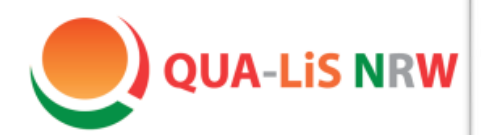

#### "Insekten brauchen unsere Hilfe" – Ein interaktiver Lernpfad

#### ☞ Station 3: Insektenfreundliche Pflanzen

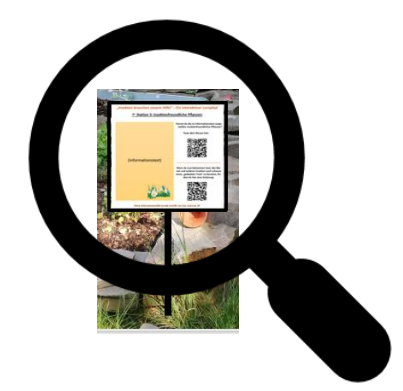

#### Erläuterungen

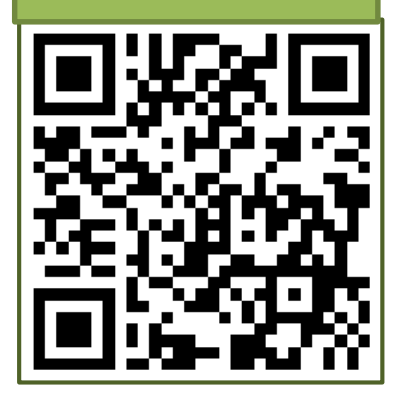

So vielfältig wie die Insekten selbst sind auch deren Bedürfnisse. Viele Insekten sind bei der Nahrungssuche auf bestimmte Blütenarten spezialisiert, da sie entsprechende "Werkzeuge" besitzen, um den süßen Nektar der Blumen aufzunehmen. Der Schmetterling etwa freut sich bereits im Frühjahr über Schlüsselblumen, deren Nektar er mit einem rüsselartigen Organ aufnehmen kann. Auch Krokusse und Tulpen sind wichtige Nahrungsquellen für viele Insekten nach dem Winter. Obstbäume ergänzen das Nahrungsangebot im ersten Teil des Jahres. Und während Insekten an deren Blüten naschen, befruchten sie diese gleichzeitig. So erhält der Gärtner als Dank für die Nahrung im Spätsommer leckere Früchte.

Vor allem Bienen und Hummeln erfreuen sich im Sommer auch an den großen, offenen Blüten, etwa der bunten Wildrosen. Die Raupen mancher Schmetterlinge hingegen ernähren sich dann ausschließlich von den für uns so unangenehmen Brennnesseln.

Auch als Mittel zum Nestbau sind Pflanzen wichtig: So benötigen zum Beispiel Wespen feine Holzfasern für ihr Zuhause.

Daher ist es wichtig, seinen Garten artenreich zu bepflanzen und auch einmal lästiges "Unkraut" und abgestorbene Pflanzen stehen zu lassen. Die Insekten danken es dir.

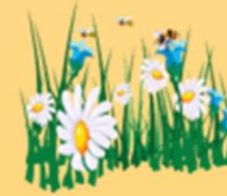

#### Kennst du die im Informationstext vorgestellten insektenfreundlichen Pflanzen?

Teste dein Wissen hier:

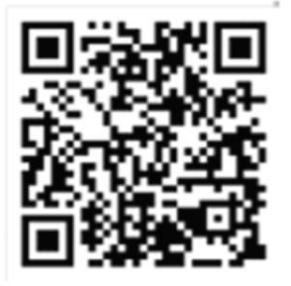

Wenn du Lust bekommen hast, den Bienen und anderen Insekten auch zuhause einen "gedeckten Tisch" zu bereiten, findest du hier eine Anleitung:

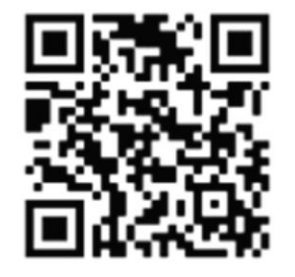

Diese Informationstafel wurde erstellt von Can und Lisa, 6f

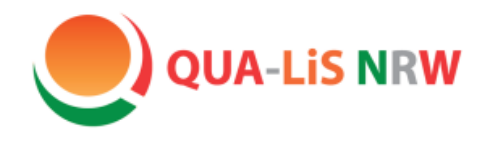

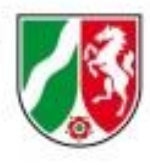

### **1. Die Grundidee: Lernende informieren Lernende multimedial**

- Anleitung der Lernenden in grundlegenden Handlungsschritten als Strukturierungs- und Arbeitshilfe zur Erstellung eigener multimedialer Produkte zu einem gemeinsamen Themenfeld *(hier: Insektenschutz)*
- Selbstständige Recherche, Zusammenfassung, Gestaltung und Präsentation von Inhalten
- Nutzung digitaler Tools zur Anreicherung und Präsentation
- Zielgruppe: eigene Peergroup und Schulgemeinde
- Gestaltung im und für den Bereich des Ganztages

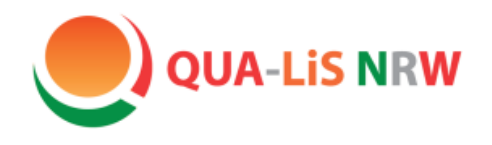

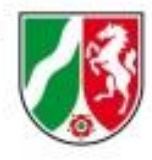

## **2. Theoretische Überlegungen und Voraussetzungen**

- **Einsatzmöglichkeiten:** Fachunterricht, fächerübergreifende Projekte, Ganztagsangebote,…
- **Jahrgangsstufen:** alle (in jeweils angepasster Form)
- **Arbeitsbereiche im GT:** individuelle Förderung, Verzahnung von Unterricht und Ganztag, Kooperation mit außerschulischen Partnern
- **Medienkompetenzrahmen:** Informieren und Recherchieren (2), Produzieren und Präsentieren (4)

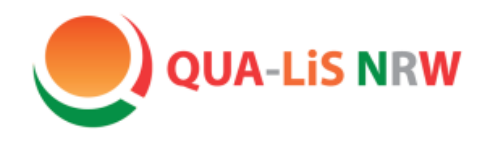

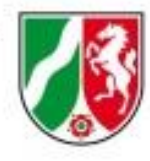

### **2. Theoretische Überlegungen und Voraussetzungen**

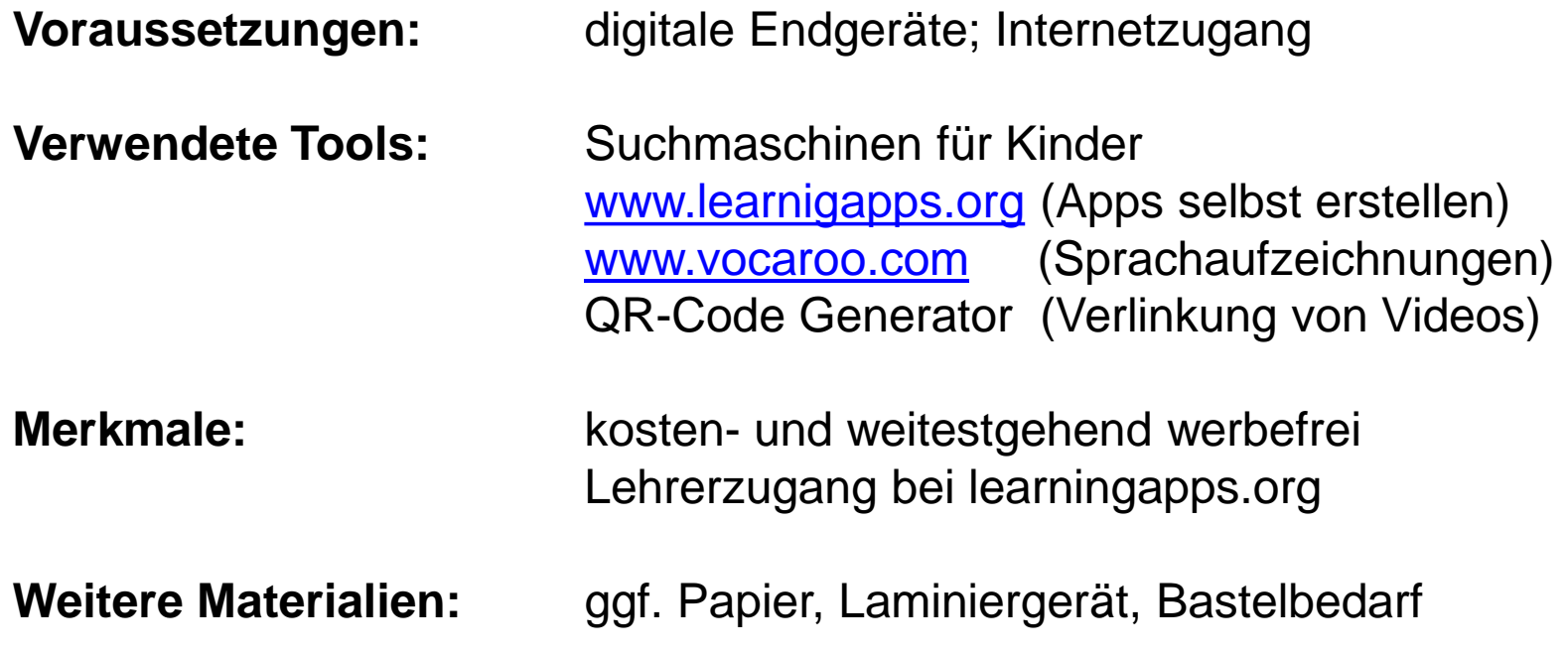

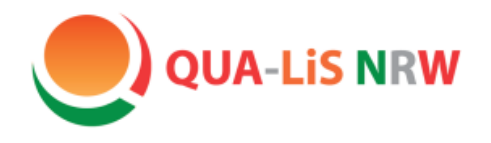

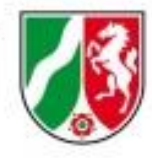

#### **Schritt 1 von 7: Annäherung und Sensibilisierung**

- Vorkenntnisse und Erwartungen der Lernenden wecken, *etwa durch einen Kurzfilm, eine Problemfrage, etc.* **(Problemorientierung)**
- gemeinsames Herausarbeiten von Teilthemen und zu klärenden Fragestellungen sowie der geplanten Umsetzung **(Zieltransparenz)**
- ggf. Einteilung von "Expertengruppen" nach individuellen Interessen und Bedarfen der Lernenden **(Individualisierung)**

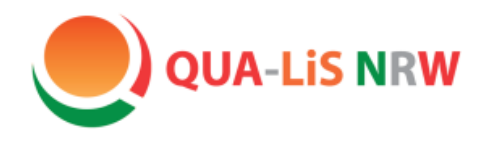

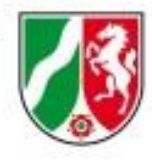

#### **Schritt 2 von 7: Mit Suchmaschinen vertraut machen**

*(entfällt ggf. für höhere Jahrgänge)* 

- etwa [www.blinde-kuh.de](http://www.blinde-kuh.de/) und [www.fragfinn.de](http://www.fragfinn.de/) als kindgerechte Suchmaschinen, die sich auszeichnen durch:
	- a) altersgerechte Reduktion der Ergebnisse
	- b) Anzeige sprachlich und inhaltlich weniger komplexer Quellen
	- c) Angebote von Verlagen, Lernplattformen und dem öffentlich-rechtlichen Rundfunk
	- d) jugendgefährdende Inhalte sowie Werbung meist nicht angezeigt
	- e) zusätzliche Lernanreize durch Zusatzangebote: Rätsel, Videos, Rezepte,…
	- f) Anleitungen zur Anwendung

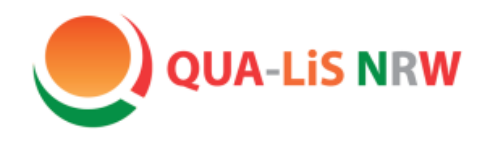

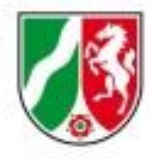

#### **Schritt 2 von 7: Mit Suchmaschinen vertraut machen**

- [www.blinde-kuh.de](http://www.blinde-kuh.de/) bietet einen kindgerecht aufbereiteten Kurs zum Erlernen grundlegender Suchtrategien (= Wissenschaftspropädeutik) im Hinblick auf
	- aussagekräftige Suchbegriffe anstatt ganzer Sätze und Fragen
	- Kombination und Ausschluss von Begriffen durch Operatoren, die der Suchlogik dienen
	- wesentliche Vorbereitung im Hinblick auf eine wissenschaftliche Recherche
- ergänzbar durch Übungen zur Recherche *( Handreichung, S.72)*

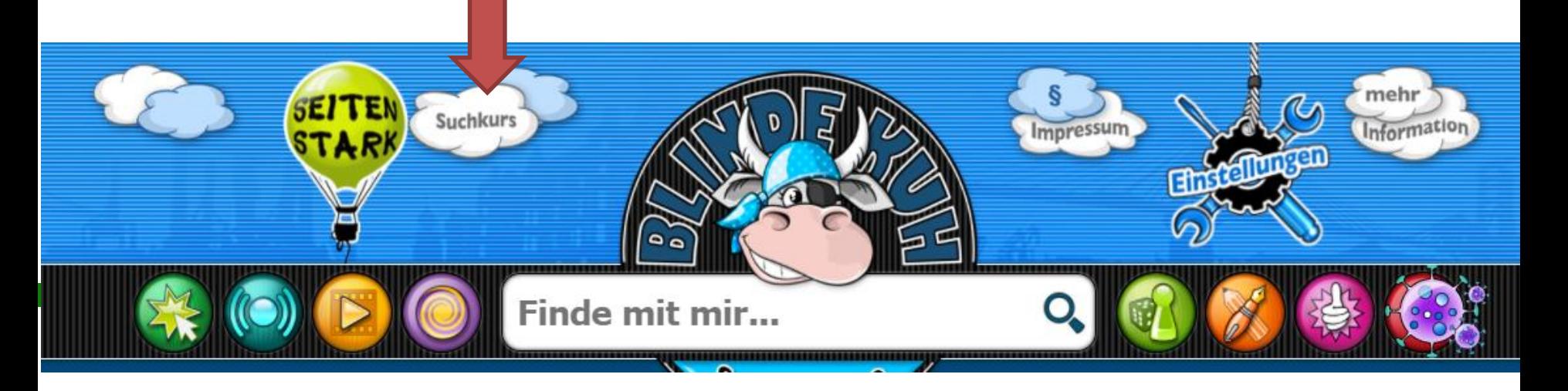

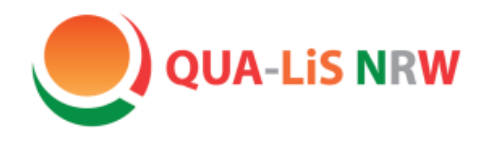

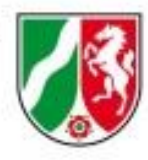

#### **Schritt 3 von 7: Suchmaschinen nutzen und Informationen auswerten**

- **Recherche** zu den jeweiligen Teilthemen in Kleingruppen
- **Sammlung der Informationen** in eigenen Worten, strukturiert und mit Angabe der Quelle zur späteren Nachverfolgbarkeit
- Notizen analog oder digital als Tabellen, Mind Mapp, Konzeptpapier etc.
- Ggf. Leitfragen für junge Lernende als Arbeitshilfe *(Ein Vorschlag dafür findet sich in der Handreichung, S.73)*
- **Auswertung** hinsichtlich der Wichtigkeit, Zusammenhänge und Lücken

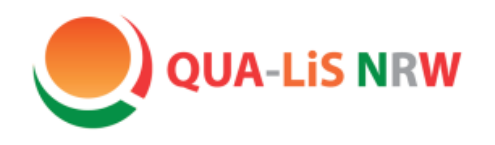

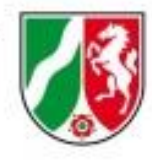

#### **Schritt 4 von 7: Informationstafeln planen und erstellen**

- gemeinsame **Vereinbarungen zum Format**, etwa:
	- Welche Vorgaben (Schrift, Größe, Farben, etc.) gelten?
	- Wie ist die Informationstafel gegliedert (Titel, Teilthema, Informationen, u.a.)?
	- Welche grafischen Elemente (Bilder, Diagramme, u.a.) sind möglich bzw. gefordert?
	- Wo befinden sich im Sinne der Einheitlichkeit und Orientierung diese Elemente?
	- Wo, wie und zu welchem Zweck sollen QR-Codes eingefügt werden?

…

- **Erstellung der Tafel** mithilfe der Informationen (Schritt 3) sowie den Formatabsprachen (Schritt 4) in Kleingruppen
- *ähnliche Absprachen sollten auch bei anderen Präsentationsmöglichkeiten wie Galeriewand, online-Präsentation, Printausgabe, etc. getroffen werden, um eine Nutzerfreundlichkeit zu gewährleisten*

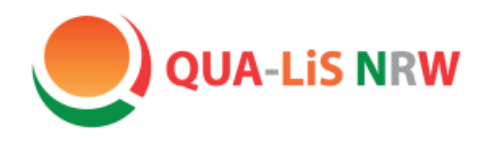

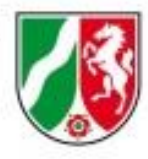

#### **Schritt 5 von 7: Apps erstellen und einfügen**

- [www.learningapps.org](http://www.learningapps.org/) zur Erstellung von Quizes und Co.
- Beispiele: *Millionenquiz, Pferderennen, Memory, Zeitstrahl, Kartenzuordnung, Lückentext, …*
- **höhere Jahrgänge** können das Tutorial oder die Übersicht nutzen
- **jüngere Jahrgänge** sollten mit der Funktionsweise vertraut gemacht und von der Lehrkraft unterstützt werden
- zur Speicherung und vor allem zur späteren Veränderung der erstellten Apps empfiehlt sich ein **kostenloser Lehrerzugang**
- auch kann passend zum eigenen Thema aus einem großen Pool von Apps direkt ausgewählt werden

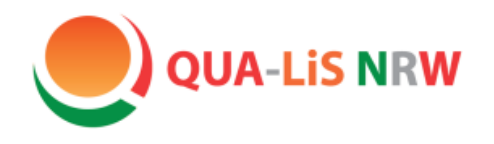

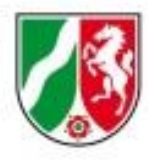

#### **Schritt 5 von 7: Apps erstellen und einfügen**

- "App erstellen" in der Navigationszeile des Headers zu wählen (1)
- einzelne Schritte bis zur fertigen APP werden angezeigt (2)
- Auswahl des App-Formats (3)
- danach Vorlage wählen oder eigene App erstellen
- schrittweise der Anleitung und den Hinweisen folgen
- fertige App in einer Vorschau erproben
- nach Abspeichern erscheinen QR-Code und Link unter der App

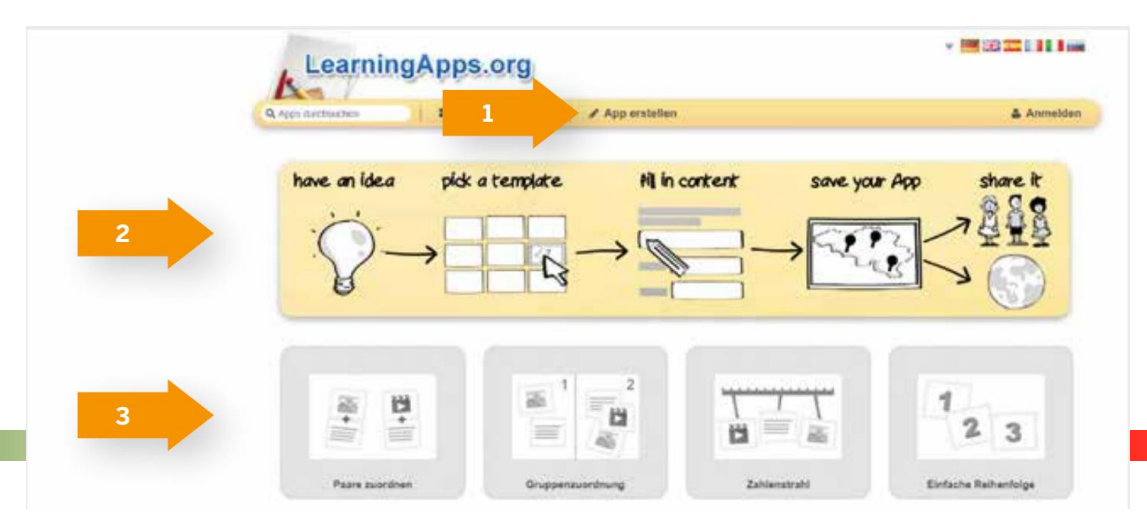

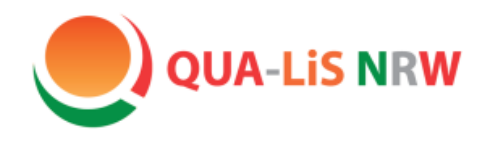

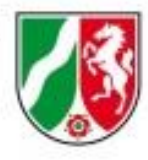

#### **Schritt 5 von 7: Apps erstellen und einfügen**

#### **Exkurs: Ergänzende Tools**

- **[www.vocaroo.com](http://www.vocaroo.com/) ermöglicht Sprachaufzeichnungen**, welche im Rahmen von z.B. Inklusion den Text (in vereinfachter Sprache) vorlesen oder in einer weiteren Sprache als Hörangebot präsentieren; direkt nach Aufzeichnung werden ein QR-Code, ein Link und eine Datei der Sprachaufzeichnung generiert
- **QR-Code-Generator** ermöglicht es, Videos und Zusatzinformationen aus dem Netz per URL der Seite in einen QR-Code umzuwandeln

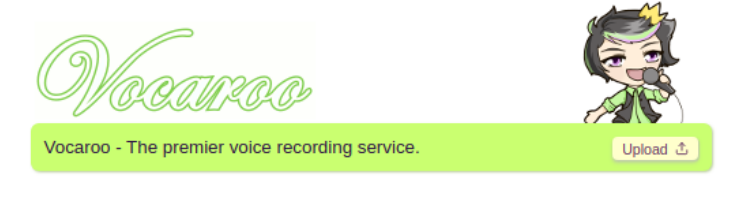

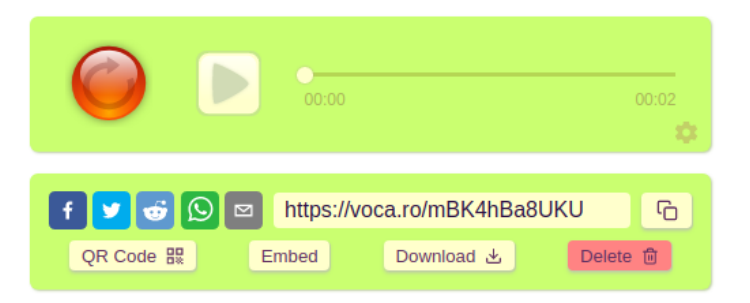

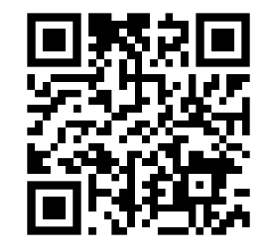

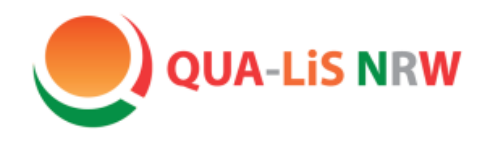

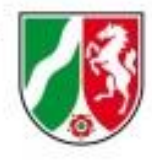

#### **Schritt 6 von 7: Aufbau und Nutzung**

- gemäß der eigenen Konzeption gilt es jetzt, im Gebäude bzw. an den entsprechenden Stellen im Freien die Tafeln bzw. Aushänge anzubringen
- ggf. den Pfad durch ein Wegesystem (Karte, Pfeile,…) gestalten
- Lernende können diesen anschließend im Unterricht **oder** als Angebot im Ganztag erforschen, wobei über das Smartphone oder Tablet per QR-Code ein Zugriff auf die interaktiven Angebote der Stationen erfolgt

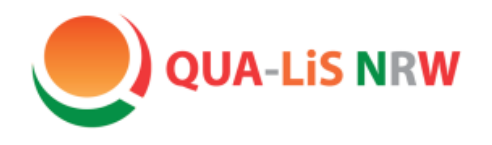

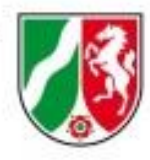

#### **Schritt 7 von 7: Reflexion**

Eine abschließende Reflexion des Projektes bietet die Möglichkeit,

- vorherige **Erwartungen** mit den entstandenen Ergebnissen abzugleichen
- den eigenen **Kompetenzerwerb** zu evaluieren
- **Gelingensbedingungen** für Zusammenarbeit und Umsetzung zu benennen
- den eigenen **Kenntnisstand zum Thema** zu artikulieren.
- **Wünsche und Bedarfe** für weitere Projekte zu sammeln

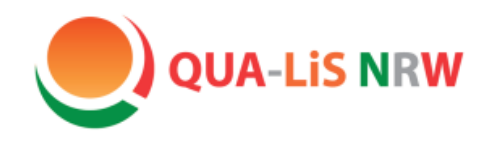

**Transfer der Projektidee:** 

**Meine eigenen Umsetzungen**

**Individualisierte Trainingsphasen im Grundkurs Deutsch zur Lyrik:** Analyse und Einordnung eines Gedichtes der Romantik

= Textblatt mit Arbeitsauftrag und QR- Codes zu:

- a) Vertonung des Gedichtes
- b) Leitfragen der Erschließung ("Hilfekarte")
- c) Video und Quiz zur Epoche
- d) Musterlösung zum Abgleich

Qualitäts- und UnterstützungsAgentur -Landesinstitut für Schule des Landes Nordrhein-Westfalen

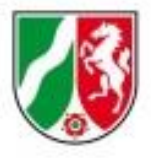

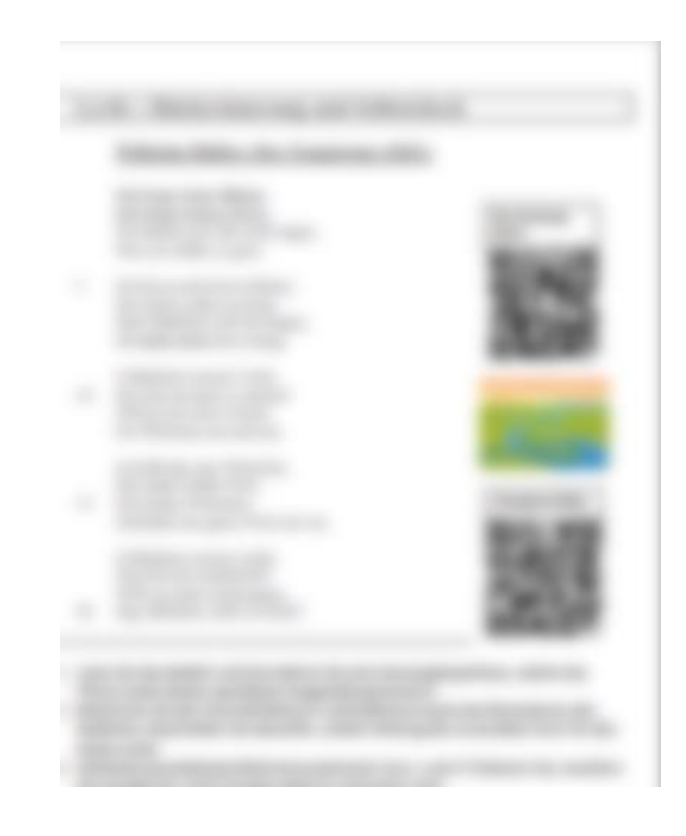

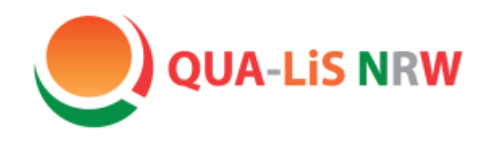

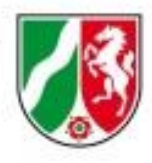

### **Transfer der Projektidee:**

**Meine eigenen Umsetzungen**

**"Heine Echo – Die Schülerzeitung am HHG" (Klasse 8) als AG im Ganztagsbereich** angereichert durch digitale Angebote wie

- Quiz zum Inhalt des Artikels
- Videos zur vertieften Auseinandersetzung mit Thema
- Audiodateien von Interviews
- Rückmeldung und Diskussion zu Redaktionsbeiträgen

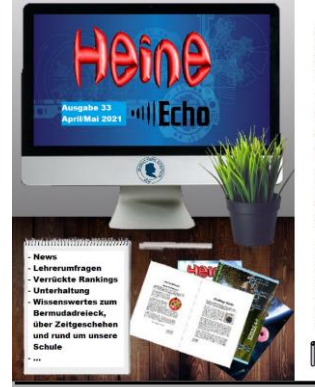

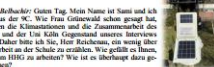

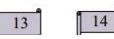

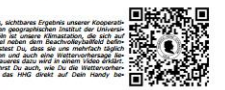

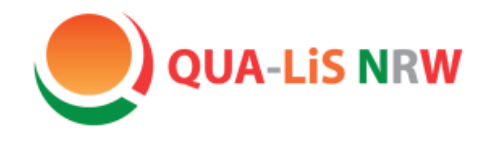

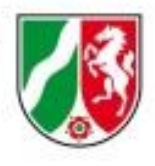

*"Ganztag entwickeln in Präsenz und Distanz"*

# **"Insekten brauchen unsere Hilfe" Eine multimediale Projektidee für den Ganztag**

*- ENDE -*